# #CUC18 Workshop: Workflows

# **Workshop Objectives**

By the end of this workshop, you will:

- Be familiar with the components of a Workflow Definition.
- Be able to create workflows with the Workflow Builder or with example XML.
- Be able to assign and enforce workflows for content.
- Know where to find resources for workflow examples.

# **What is a workflow?**

A **workflow** is a series of steps that a single asset must go through before it can be created, edited, copied, moved, renamed, or deleted by a user in Cascade CMS.

A **Workflow Definition** is a collection of **steps**, connected by **actions**, which can be enhanced with **triggers**.

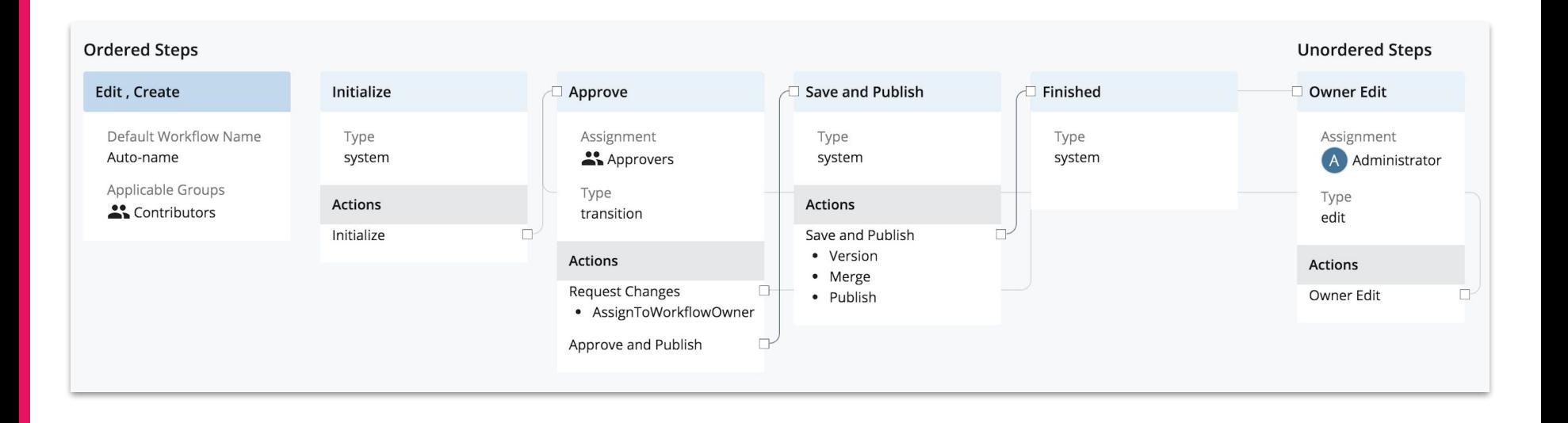

# **Why use a workflow?**

#### **Accessibility / Content Review**

- Ensure content is accessible and meets marketing and technical guidelines before it goes live.
- Supplements user content checks.

#### **Permissions**

- **Customize** workflows for different editor groups (automatic vs. approval).
- Allows users of all skill levels to contribute.

#### **Automation**

- Simplify content updates for users by performing certain tasks automatically.
- Example: ensure related content is published automatically.

# **Workflow Types**

A workflow's **type** is defined by what action triggers that workflow.

Workflows can be triggered by:

#### **Create and/or Edit**

Publish asset after creation or edits.

#### **Copy**

Include an edit step as the first step to make changes to your copy.

#### **Delete**

Unpublish the asset before deleting it to prevent orphan files on the web server.

#### **Move/Rename** ⭐ New! ⭐

Unpublish the asset at its previous location, re-publish at its new location.

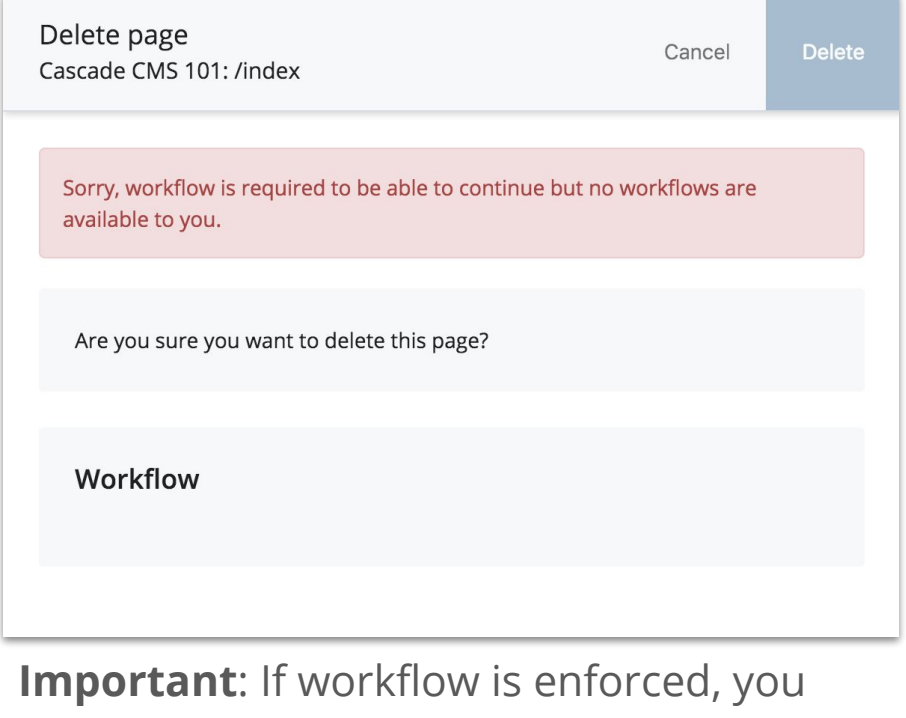

need every type of workflow for users.

# Workflow Components

# **Steps**

A **step** is an individual moment in a workflow where one or more actions are available.

Certain steps have **step owners** — users or groups responsible for advancing the workflow to the next step by completing an action.

All steps fall into the following categories:

- **Ordered or Unordered**
- **System**, **Transition**, or **Edit**

#### **Ordered Steps**

- Executed in the order they're defined.
- Defines the "ideal path" of the workflow.

#### **Unordered Steps**

- **Exist outside the "flow" of the** workflow.
- Only encountered by choice.
- Edit steps are usually unordered.

# **Steps (cont.)**

#### **System Step**

- Requires no user intervention.
- Single action.
- Possible to have a workflow made of only System steps (automatic).
- **First and last steps** in any workflow will be System steps.

#### **Transition Step**

- "Decision Step"
- Two or more actions representing user choices.
- Default assignment to a user/group, with reassignment option.

## **Edit Step**

- Assets in workflow can only be edited during an Edit step.
- Edit steps are usually unordered steps.
- Has a single action which determines the next step.

# **Actions**

**Actions** create pathways from an initial step to a final step.

An action's **Transition** determines what step is next in the workflow.

- System and Edit steps will have only a single action.
- Transition steps have multiple actions to choose from.

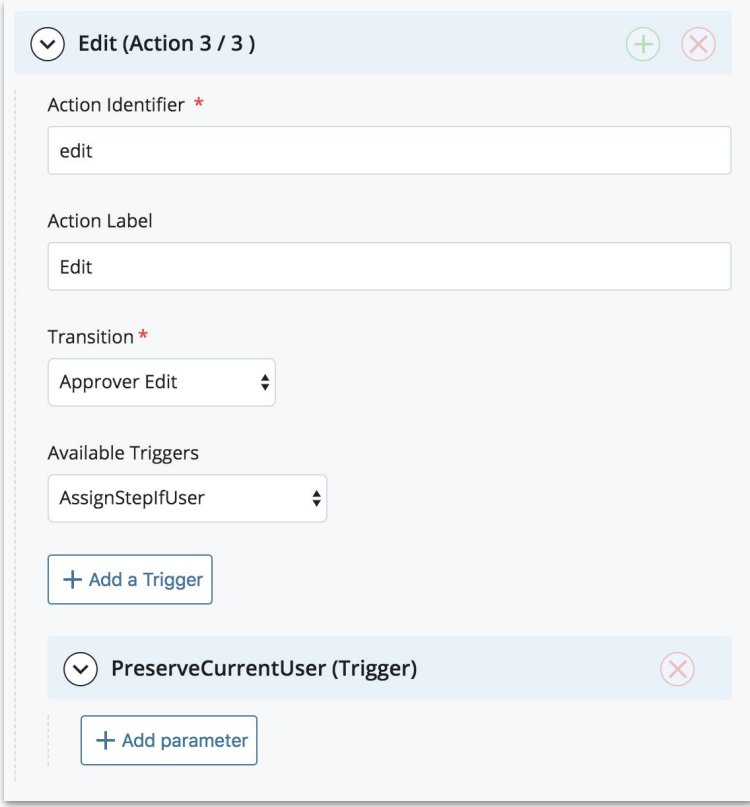

# **Triggers**

**Triggers** perform tasks when their associated action is reached. Triggers can be customized with parameters. Notable triggers include:

## ● **Version**, **Merge**, **Publish (VMP)**

- Create a version, merge working copy into current version, publish.
- **Email**
	- Sends an email to the owner of the following step.

## ● **AssignToWorkflowOwner**

○ Send the workflow back to the originator.

## ● **PreserveCurrentUser**

○ Keeps the following step with the current step owner.

## ● **Delete** and **UnpublishAndDelete**

○ It's only a workflow so long as there's an asset in workflow. Asset-based triggers after these two triggers in a workflow will be ignored.

Complete list of triggers and parameters available in the [Cascade CMS](https://www.hannonhill.com/cascadecms/latest/content-management/workflows/workflow-triggers/index.html) [Knowledge Base.](https://www.hannonhill.com/cascadecms/latest/content-management/workflows/workflow-triggers/index.html)

Creating Workflows

# **Creating Workflows**

Cascade CMS has a visual editor that comes with a built-in 5-step approval workflow.

In most cases, it will be quicker / more efficient to import XML from an example and customize it.

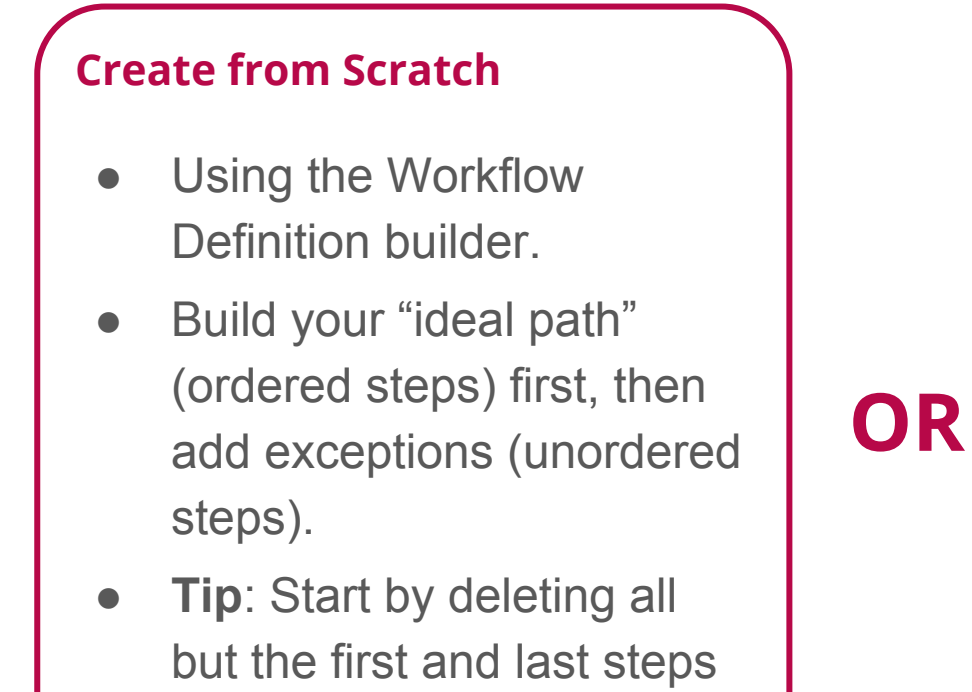

in the default workflow.

## **Copy Example XML**

- Copy, paste, tweak.
- Requires some experience reading XML.
- Full range of examples (all types, approval and automatic) available at Hannon Hill's [Workflow](https://github.com/hannonhill/Cascade-CMS-Workflow) [repo on GitHub.](https://github.com/hannonhill/Cascade-CMS-Workflow)

# Assigning Workflows & Workflow Abilities

# **Assigning Workflows to a Folder**

Workflows are assigned at the folder level but are not applicable to folders. Settings:

### **Require Workflow on all contained assets**

● Assigned workflows are optional until this setting is enabled.

## **Inherit Workflow Definitions from containing folders**

- Allows you to manage workflows from the parent folder.
- Doesn't affect the site's base folder.

## **Apply setting to contained folders**

- One-time action, used to help propagate settings to subfolders.
- Doesn't remain checked because subfolders can be configured individually.

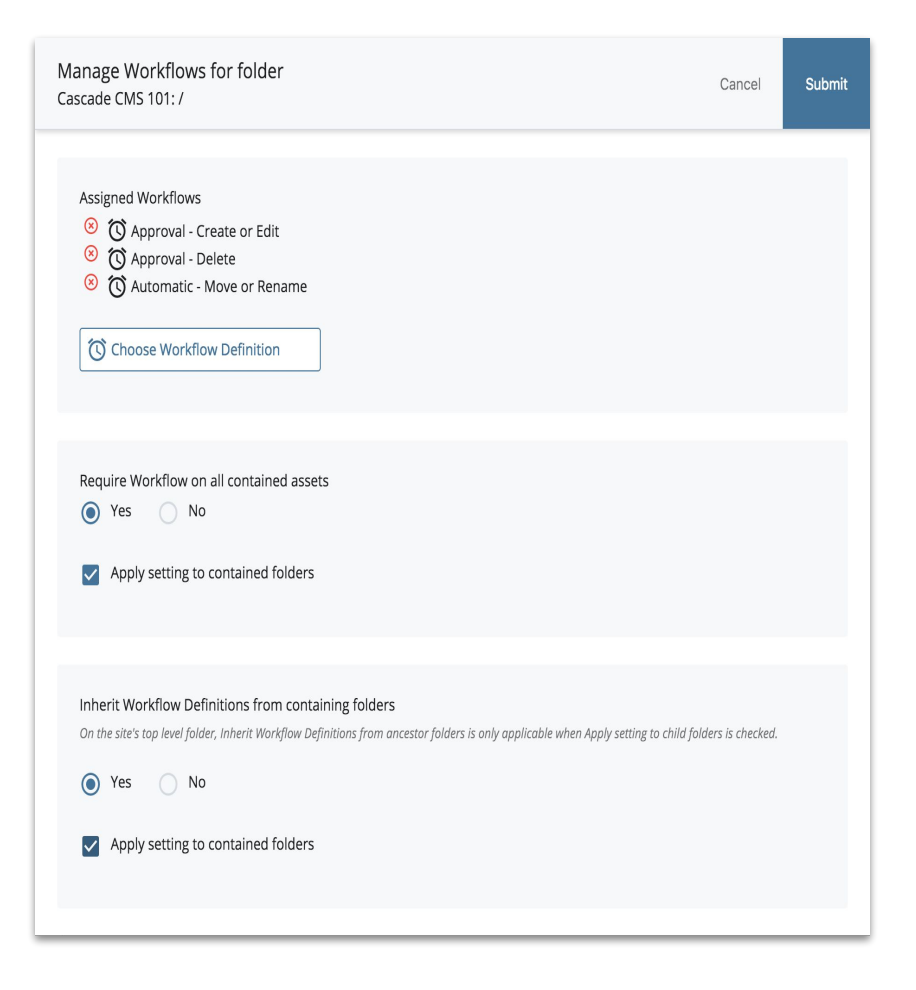

# **Assigning Workflows to an Asset Factory**

Create workflows can also be assigned to Asset Factories.

There are three workflows modes for assets created with an Asset Factory:

#### **None**

• No workflow is required when creating a new asset with this Asset Factory.

### **Folder controlled**

- The create workflow assigned to the placement folder will be used.
- If more than one workflow with type "create" is found, only the first one encountered by system will be used.

## **Selected workflow definition**

The create workflow selected for the Asset Factory will be used.

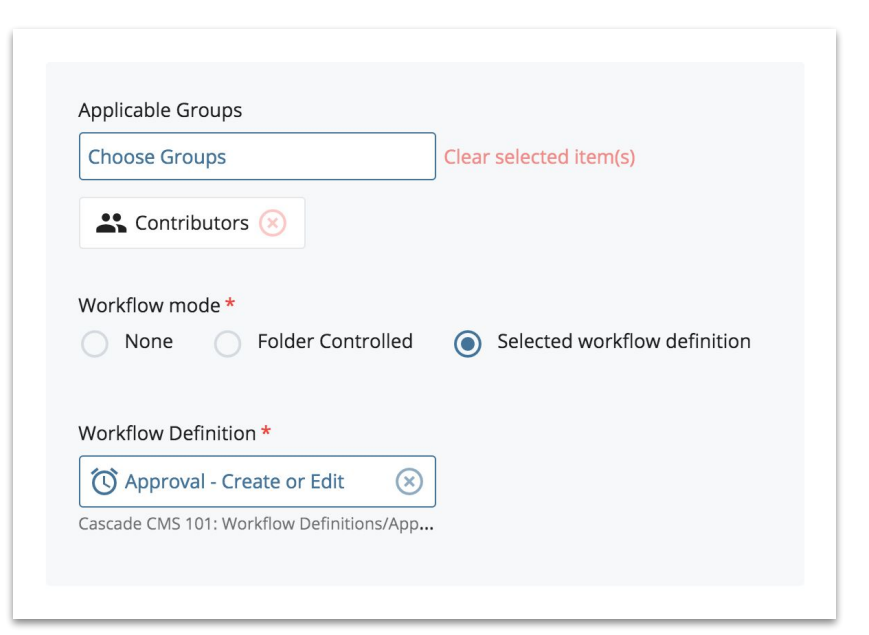

**Note:** Only "Create" type workflows can be triggered by an Asset Factory.

# **Workflow Abilities**

Workflow is enforced for users with Site Role abilities. Related abilities:

## **Bypass workflow**

- Uploading files in the WYSIWYG and file choosers requires this ability because workflows aren't triggered by chooser uploads.
- Multi-select actions (bulk delete, bulk move/rename, etc.) also require this ability because workflows are only applicable to single assets.

## **Assign to self and approve steps in a workflow**

• Users without this ability can't be assigned or assign themselves to a Transition step.

## **Be assigned to and use Workflow Definitions even if user does not belong to any of their applicable groups**

• You can disable this ability for users who can also bypass workflow to hide the "Use a workflow" checkbox on Submit.

**Delete workflows**

**Assign workflows to folders**